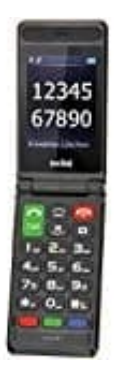

## **Switel M228 Klapphandy**

## **Anrufliste öffnen und bearbeiten**

So öffnet ihr die Anrufliste in eurem switel M228:

1. Drückt die **MENU** Taste.

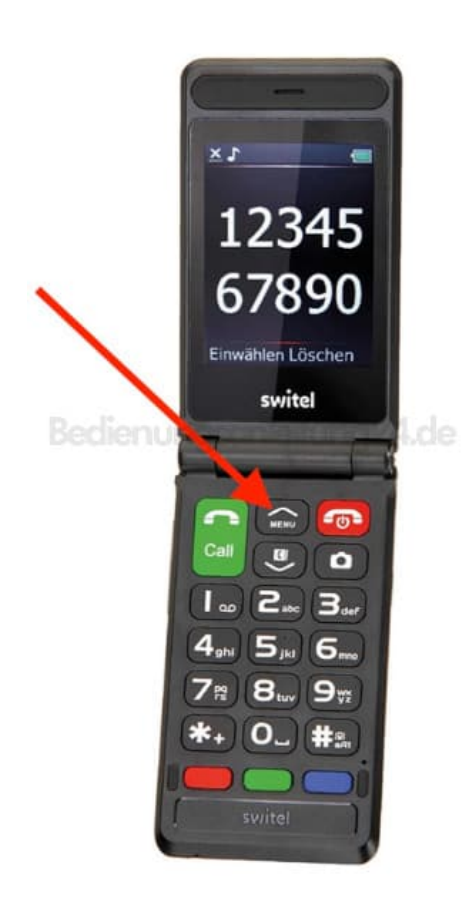

- 2. Wählt hier **Anrufverlauf** aus und drückt **OK**.
- 3. Wählt die gewünschte Liste aus und drückt **OK**, um die Anrufe anzusehen.
- 4. Drückt **Optionen**, um **Rückruf** auszuwählen, eine **SMS/MMS** an den Anrufer zu senden oder **Details** anzusehen etc.

5. Oder wählt **Anrufprotokolle löschen**, um alle Listen zu löschen oder **Anruftimer**, um die Dauer der geführten Gespräche zu prüfen.